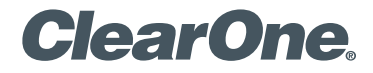

#### **CONVERGE® Huddle Professional AV solution for Huddle Rooms**

Quick-Start Guide

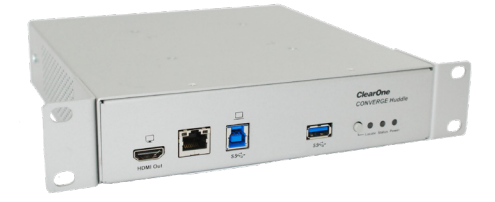

# **CONTENTS**

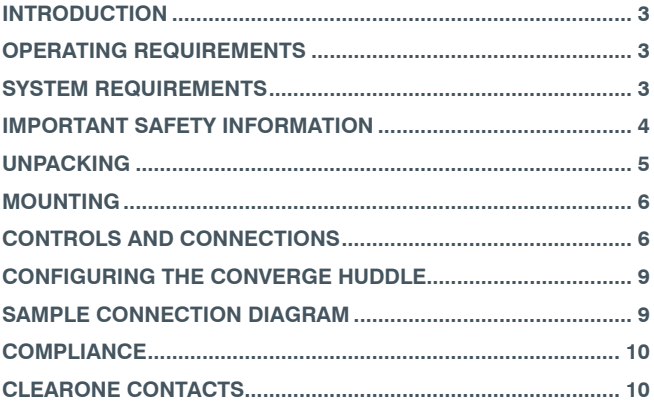

# **INTRODUCTION**

The CONVERGE® Huddle is a professional audio DSP mixer that addresses today's AV needs in huddle rooms and similarly sized meeting spaces. Audio and video collaboration applications can be accomplished through a single cable connection to users' Bring Your Own Devices (BYOD), such as laptops, tablets, and smartphones that run applications such as Skype®, Microsoft Teams®, etc.

# **OPERATING REQUIREMENTS**

#### **Power**

56V 640mA IEEE 802.3at compliant PoE+ Power Injector Mode B (ClearOne part no. 910-3200-202) or equivalent

#### **Environmental**

Ambient operating temperatures from 14° F (-10° C) to 104° F (40° C).

# **SYSTEM REQUIREMENTS**

### **Supported Operating Systems**

- Windows 7
- Windows 8
- Windows 10

#### **Minimum System Requirements**

- Intel or AMD 6 with 1GHz or higher recommended
- 2GB RAM (or higher recommended)
- 500MB hard disk space (additional space is required to store site files and other project files)
- Ethernet Network Interface to connect a computer with the Huddle
- Administrator permission to install and run the software

### **CONVERGE HUDDLE**

## **IMPORTANT SAFETY INFORMATION**

- **1.** Read these instructions.
- **2.** Keep these instructions.
- **3.** Heed all warnings.
- **4.** Follow all instructions.
- **5.** Do not use this apparatus near water.
- **6.** Clean only with dry cloth.
- **7.** Do not block any ventilation openings. Install in accordance with manufacturer instructions.
- **8.** Do not install near any heat sources such as radiators, heat registers, stoves, or other apparatus (including amplifiers) that produce heat.
- **9.** Only use attachments/accessories specified by the manufacturer.
- **10.**Use only with the cart, stand, tripod, bracket, or table specified by the manufacturer, or sold with the apparatus. When a cart is used, use caution when moving the cart/apparatus combination to avoid injury from tip-over.
- **11.**Unplug this apparatus during lightning storms or when unused for long periods of time.
- **12.** Refer all servicing to qualified service personnel. Servicing is required when the apparatus has been damaged in any way, such as power-supply cord or plug is damaged, liquid has been spilled or objects have fallen into the apparatus, the apparatus has been exposed to rain or moisture, does not operate normally, or has been dropped.
- **13.**Disconnect the apparatus from the AC mains with the mains plug. This plug shall remain readily operable. Français: Utilisez la prise secteur pour débrancher l'appareil à partir du secteur. La prise secteur doit rester facilement accessible.
- **14.**Never push objects of any kind into this product through cabinet slots as they may touch dangerous voltage points or short out parts that could result in fire or electric shock.
- **15.**This product can interfere with electrical equipment such as tape recorders, TV sets, radios, computers and microwave ovens if placed in close proximity.
- **16.**Class 2 Wiring IS REQUIRED. Only qualified personnel should wire and install.
- **17.** Underwriters Laboratories (UL) requires these safety notifications:

**WARNING** TO PREVENT FIRE OR FLECTRICAL SHOCK HAZARD, DO NOT **EXPOSE THIS** PRODUCT TO RAIN OR MOISTURE

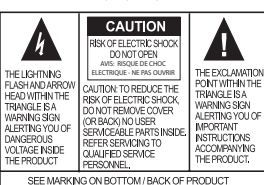

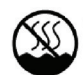

Use only in non-tropical locations

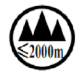

Use only at altitudes of 2000 meters or less.

**4**

### **QUICK-START GUIDE**

## **UNPACKING**

Verify that you have received the following components. Inspect your shipment carefully. If the shipment shows obvious signs of damage, retain original boxes and packing material for inspection by the carrier, and contact them immediately. ClearOne is not responsible for product damage incurred during shipment.

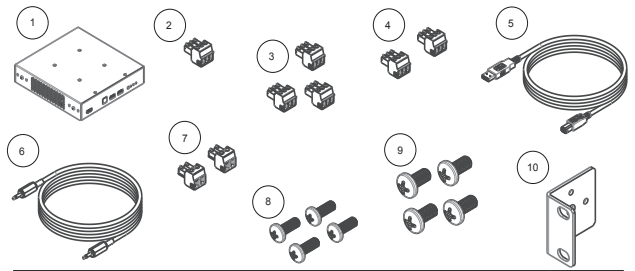

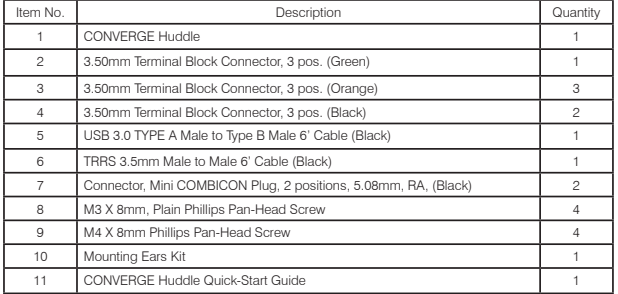

# **CONVERGE HUDDLE MOUNTING**

Your Huddle product comes with mounting ears. The ears fit a rack mounting kit that can be used to mount 1 to 2 units in a 1RU rack (rack mount kit sold separately from the Huddle).

There are 4 mounting options:

- VESA Standard
- Wall Mount
- **Behind Display**
- Under the Table

Mount the unit by securing the mounting ears to two posts or mounting strips in the rack using the four screws provided. Because the mounting ears support the weight of the chassis, be sure to use all four screws to fasten the two rack-mount brackets to the rack posts.

# **CONTROLS AND CONNECTIONS**

**CONVERGE Huddle Front Panel**

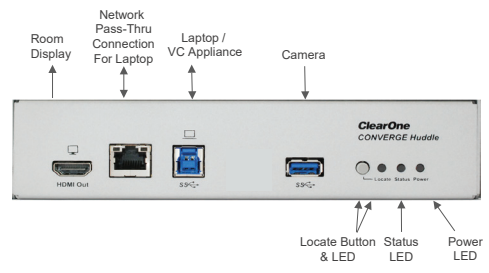

## **QUICK-START GUIDE**

- **A. HDMI Out Port**: Connectivity to Room Display devices.
- **B. LAN Ethernet Port**: Provides network pass-through to the USB connected laptop.
- **C. USB Type B Port**: Connectivity to laptops, MAC, and PCs. **NOTE:** Machines require DisplayLink Driver.
	- » Use DisplayLink Driver version R7.7M2 and up for Windows, and v2.3.0 and up for MAC. To see if you have it installed:
		- In Windows Vista and later, navigate to Control Panel --> Add/ Remove Programs --> DisplayLink Core Software. To view software version, select the program and click "Click here for support information".
		- In MAC OS, navigate to About this Mac menu --> More Info... --> Contents --> Software --> Extensions. Scroll to locate the DisplayLink driver information.
		- For more detail, go to: https://support.displaylink.com/ knowledgebase/articles/533875-how-to-identify-thedisplaylink-software-version-i
	- » Windows should install and update the driver automatically. For manual installation on PC or MAC, download the latest DisplayLink driver at: http://www.displaylink.com/downloads
- **D. USB Type A Port**: Connectivity to cameras.
- **E. LED**
	- » Power: Solid blue indicates the unit is powered on.
	- » Status:
		- Off (no light): Unit still initializing
		- Fast blinking blue: Stack Syncing in progress
		- Slow blinking blue: Unit not configured Solid blue: Configured unit
		-
		- Fast blinking red: Stack Sync error
	- » Locate: Blinking blue indicates that the "Locate" command

### **CONVERGE HUDDLE**

has been received.

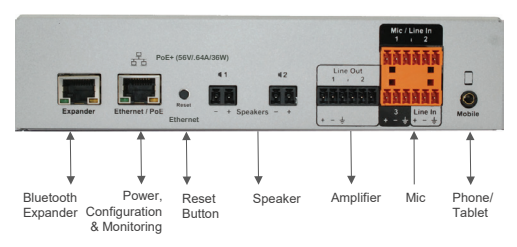

**F. Locate Button**: Identifies hardware devices from software applications. Shows model number, unit name, IP address.

### **CONVERGE Huddle Rear Panel**

- **A. Bluetooth Expander Port**
- **B. Ethernet/PoE Port**: A RJ-45 10/100Mbps Ethernet/PoE port that connects to the BMA2 PoE power injector, or PoE Ethernet Network Switch for power, monitoring, and/or configuration.

#### **WARNING:**

- » Power over Ethernet (PoE) equipment used with CONVERGE Huddle must meet the IEEE 802.3af or 802.3at standards. A 56V 640mA BMA2 PoE+ Power Injector (Part No. 910-3200- 202) should be used. Power sourcing equipment complying with these standards follow a procedure for negotiating whether power should be supplied. Non-compliant power sourcing equipment may apply power immediately, and could damage the CONVERGE Huddle.
- » Also, please connect PoE power last, after plugging in all other

## **QUICK-START GUIDE**

cables during initial installation of the CONVERGE Huddle.

- **C. Factory Reset Button:** Press continuously for ~10 seconds.
- **D. 2-Channel Speaker Posts**: Two Phoenix Euroblock connectors used to connect an external speaker.
- **E. Amplifier Line Outputs**: Mini-terminal push-on connector for line-level outputs.
- **F. Mic/Line Inputs**: Mini-terminal push-on block connector for any combination of microphone and/or line level inputs. Three Mic/ Line In channels support AEC; one does not support AEC.
- **G. 3.5mm Audio**: One 3.5mm TRRS connector that connects to a phone or tablet for audio.

# **CONFIGURING THE CONVERGE HUDDLE**

The unit comes with default configuration for plug-and-play operation, but CONSOLE AI software can be used to configure CONVERGE Huddle units. Configuration instructions for the CONSOLE AI User Manual are available at www.clearone.com.

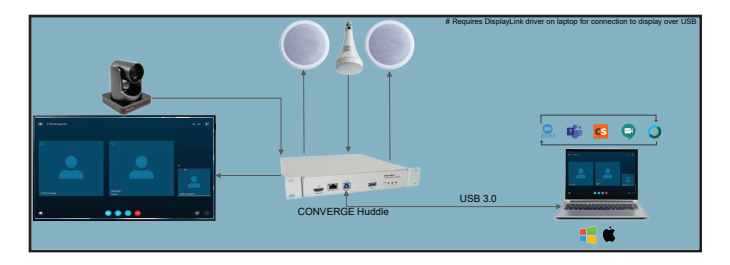

# **CONVERGE HUDDLE COMPLIANCE**

Details on compliance are availble on the ClearOne website under "Resource Library".

## **CLEARONE CONTACTS**

#### **Headquarters**

5225 Wiley Post Way Suite 500 Salt Lake City, UT 84116 www.clearone.com

#### **Sales**

**Tel:** 801.975.7200 **e-mail:** sales@clearone.com

#### **US & Canada**

**Tel:** 801.975.7200 **e-mail:** global@clearone.com

#### **International**

**Tel:** +801.974.3621 **e-mail:** global@clearone.com **Technical Support Tel:** 801.974.3760 **e-mail:** tech.support@clearone. com

© 2021 ClearOne, Inc. All rights reserved.

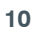